## **01.11.2023** — **Jumis Personāls versijā iekļauts:**

#### **Kopsavilkums par izmaiņām šajā izlaidumā:**

- Izveidots jauns produkts Darbinieku Portāls, kurā var apskatīties algu kartītes;
- Izveidotas algu kartītes angļu valodā;
- veiktas izmaiņas algu kartīšu izsūtīšanā (pdf formāts nav iekļauts automātiskai izsūtīšanai e-pastā);
- Ieviesti statusi algu aprēķinā;
- Ieviesti statusi algu aprēķinā;
- Izveidota algu saraksta un grāmatojumu statusu uzrādīšana algu aprēķinu sarakstā;
	- leviesta autonumerācija:
		- o algu sarakstos,
		- o avansu sarakstos,
		- o izmaksu sarakstos
		- o tabelēs;
- Uzlabota autonumerācija maksājumu uzdevumos;
- Izveidota vēstures notikuma 26 (Darba ņēmēja statusa zaudēšana, ja persona nav uzsākusi darbu) apstrāde;
- Uzlabota sistēmas ātrdarbība, kā arī veikti citi funkcionāli uzlabojumi.

#### **Iepriekšējās versijās:**

- Darbinieku sarakstā ieviestas kolonnas "Pieņemts darbā" un "Atbrīvots no darba";
- Uzkrātā atvaļinājuma masveida aprēķins Personāls plus abonentiem;
- Pieejama atskaite par uzkrāto atvaļinājumu;
- Nerezidentu ienākumi, kas nav saistīti ar darba attiecībām, tiek iekļauti nerezidentu atskaitē (4.pielikums);
- URVN nerezidentiem tiek uzrādīta Darba devēja ziņojumā, ja nerezidents ir VSAOI subjekts.

# **Darbinieku portāls**

Jau iepriekšējā mēnesī ziņojām, ka esam uzsākuši darbu pie jauna produkta "Darbinieku portāls" veidošanas un, kā pirmais solis – izveidota iespēja darbinieka algas kartītes apskatīt Portālā. Šī produkta izveide nozīmē, ka turpmāk darbinieks savu algas kartīti varēs atvērt un apskatīti tikai savā kontā Darbinieku portālā, bet uz e-pastu tā netiks nosūtīta. Šādas izmaiņas ieviesām, balstoties uz jūsu ieteikumiem un VDAR prasībām – aizsargāt darbinieka privāto informāciju. Kā ziņo mūsu programmas lietotāji, ir bijuši gadījumi, kad algas kartīte kļūdas pēc (ievadīts nepareizs e-pasts) nosūtīta svešam cilvēkam, kurš, saņemtajā e-pastā redzēja sveša cilvēka privātos datus un aprēķināto algu. Lai izvairītos no šādiem gadījumiem un rūpējoties par datu drošību, veidojam jauno produktu.

Darbinieku portālā šobrīd visiem pieejama iespēja aplūkot algu kartītes, bet nākotnē šis produkts tiks integrēts kopā ar Jumis Personāls plus un tajā būs pieejama dažādu personāla dokumentu plūsma (piemēram, darbinieka atvaļinājuma pieteikumi un apstiprināšana), kā arī attaisnojuma dokumentu iesniegšana (piemēram, avansu norēķinu čeki, kas tālāk tiks nosūtīti un apstrādāti risinājumā Finanses). Algu kartīšu apskatīšanas iespējas būs saglabātas Jumis Personāls pamatversijā.

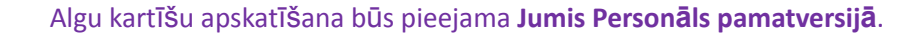

Lai darbiniekam algas kartīte tiktu nosūtīta e-pastā kā PDF pielikums, tas jāatzīmē izsūtīšanas logā. Lai kartītes nosūtītu e-pastā visiem darbiniekiem, jāatzīmē ķeksīšlauks "Iekļaut algas kartītes PDF visiem darbiniekiem".

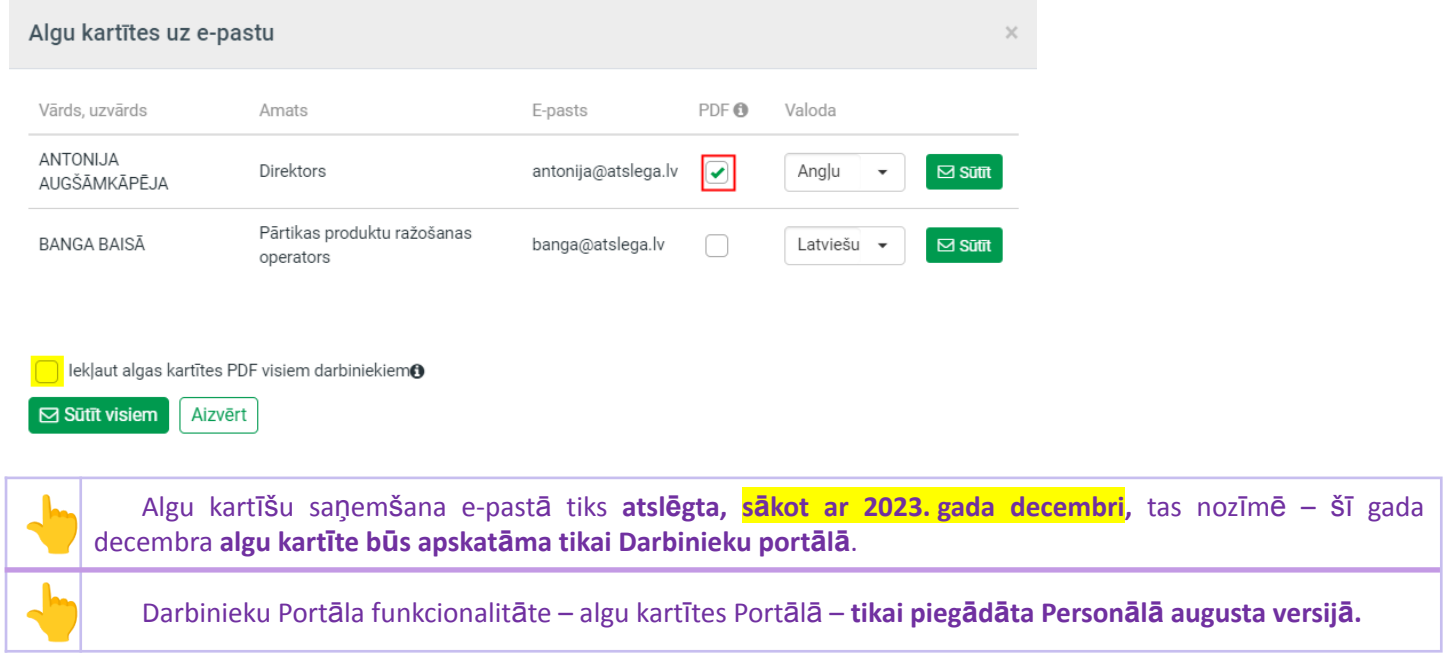

# **Algu kartītes angļu valodā**

Kā redzams attēlā, kartītes iespējams sagatavot arī angļu valodā. Lai norādītu, kuram darbiniekam izsūtīt kartīti angļu valodā, to var norādīt izsūtīšanas logā, bet, lai tas nebūtu jādara katru reizi, darbinieka kartītē var norādīts, kādā valodā kartīti sagatavot

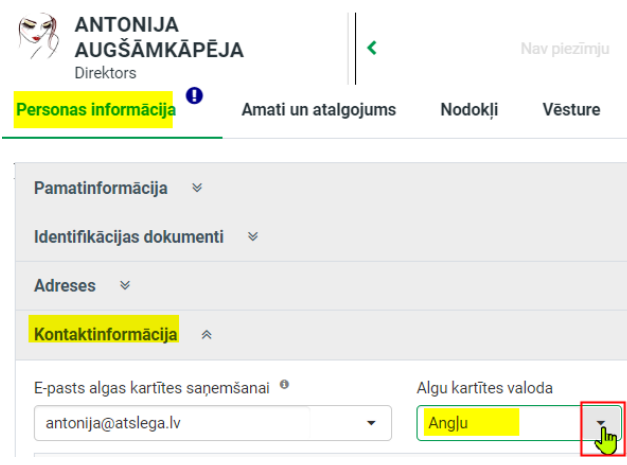

# **Statusi algu aprēķinā**

Lai ērtāk varētu sekot līdzi algu aprēķina procesam un nejaušu darbību rezultātā neveiktu ierakstus jau izrēķinātā un izmaksātā algu aprēķinā, esam ieviesuši statusus algu aprēķinā. Katram statusam ir sava nozīme un katrā no statusiem var veikt noteiktas darbības.

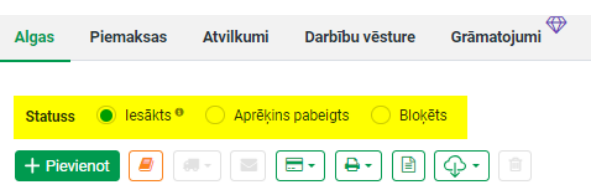

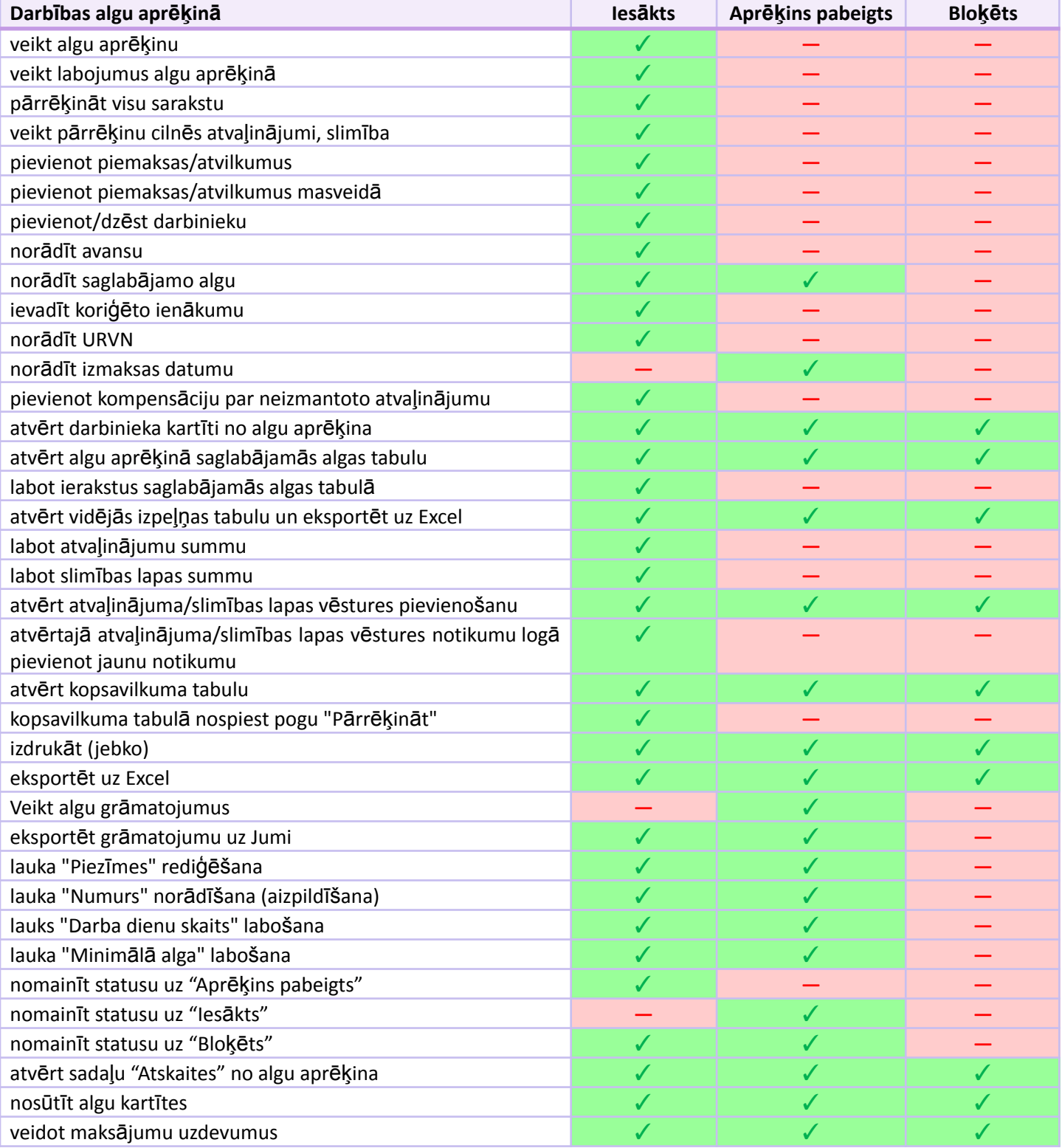

 Ja ielikts augstākas pakāpes statuss, bet nepieciešams veikt <sup>p</sup>ārrēķinus vai aprēķinus, izsūtī<sup>t</sup> maksājumu uzdevumus vai algu kartītes, jāpāriet uz zemāku algu aprēķina statusu.

Algu aprēķinu statusus esam ieviesuši arī algu aprēķinu sarakstā. Tas palīdzēs redzēt, kādā gatavības pakāpē ir algu aprēķins, neatverot pašu aprēķinu. Sarakstā papildu aprēķinu statusiem, esam izveidojuši arī laukus, kuros redzama grāmatojuma esamība vai neesamība aprēķinā.

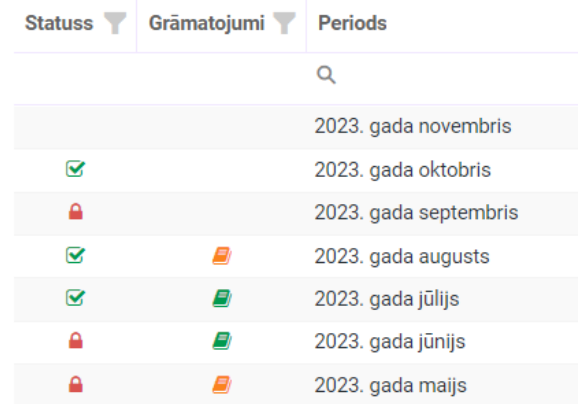

## **Algas aprēķina statusa apzīmējumi:**

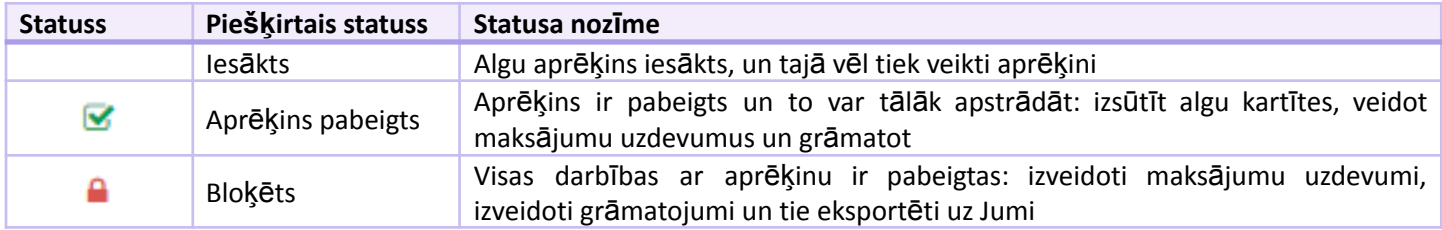

## **Grāmatojuma statusa apzīmējumi**

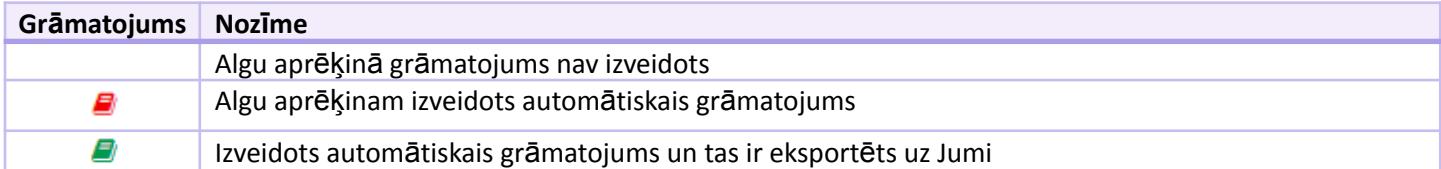

#### **Statusu apzīmējumu nozīme**

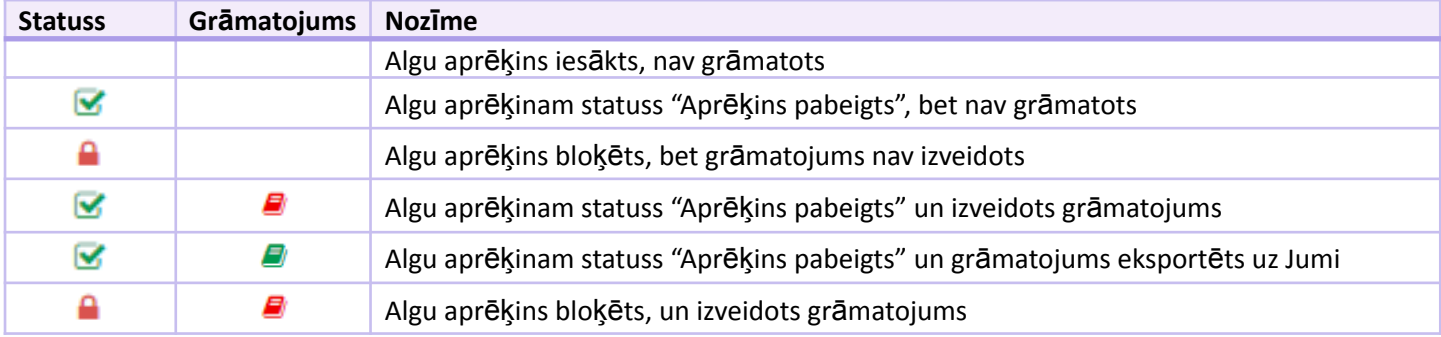

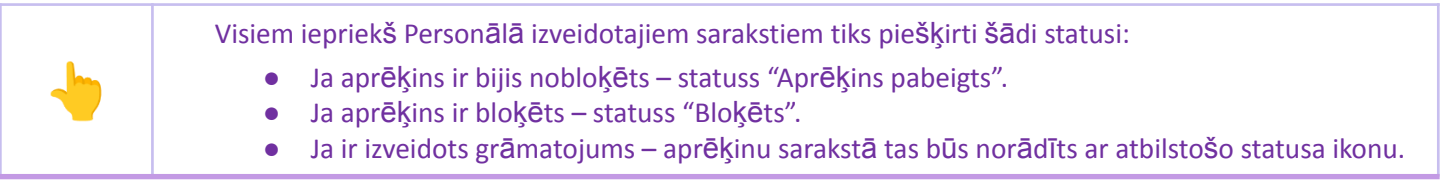

### **Statusu iespaids uz vēstures notikuma reģistrēšanu**

Izveidotie statusi algu aprēķinos ietekmē vēstures notikuma pievienošanu un tabeles/algu aprēķina pārrēķinus, ja notikums tiek pievienots par periodu, kurā jau ir izveidota tabele un veikts algas aprēķins.

Tā kā statusa "Aprēķins pabeigts" nozīme ir signalizēt, ka aprēķins ir pabeigts un to var tālāk apstrādāt: izsūtīt algu kartītes, veidot maksājumu uzdevumus un grāmatot, vēstures notikumu pievienošana ir pielīdzināta statusam "Bloķēts", pievienojot vēstures notikumus.

Pievienojot notikumus, kas maina tabeles datus un iespaido aprēķinus, netiek piedāvāts veikt pārrēķinus ne tabelēs, ne algu aprēķinos, piemēram, pievienot slimības lapu vai atvaļinājumu. Tiek piedāvātas izvēlnes – saglabāt vēstures notikumu vai nesaglabāt.

Pievienojot notikumu, kas neiespaido tabeli un aprēķinus (piemēram, masveida piemaksas/atvilkumi), notikums tiek saglabāts, nepiedāvājot izvēles.

Masveida likmju nomaiņu aprēķinu statusi neiespaido.

# **Autonumerācija**

Esam izveidojuši autonumerācijas iespējas:

- algu sarakstos,
- avansu sarakstos,
- izmaksu sarakstos
- tabelēs;
- kā arī, pēc jūsu ieteikuma, uzlabojuši autonumerāciju maksājumu uzdevumos.

Autonumerācijas iestatījumi pieejami sadaļā Citi iestatījumi –> Autonumerācija. Uz šo sadaļu pārcelta arī

maksājumu uzdevumu numurēšana.

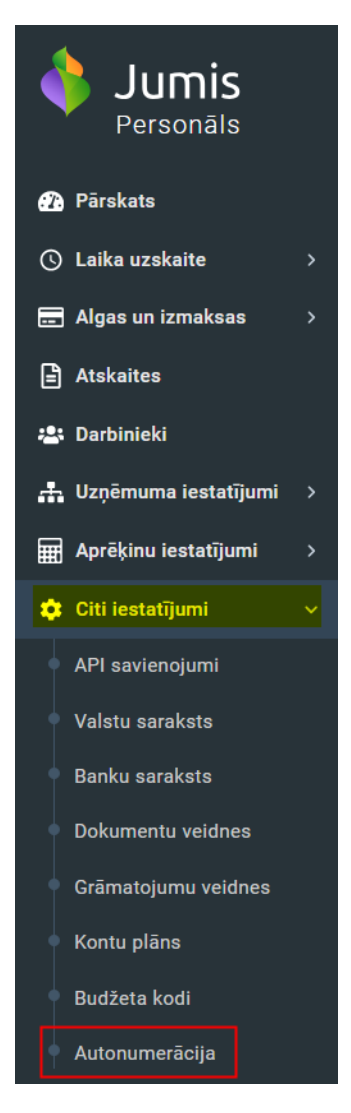

Līdz šim vienīgi maksājumu uzdevumiem bija izveidota autonumurēšana un pēdējais izlietotais numurs tika uzrādīts Iestatījumos, tāpēc jaunajā tabulā pēdējais izlietotais numurs un pazīme, ka jāizmanto autonumurēšana, ir norādīti tikai maksājumu uzdevumiem

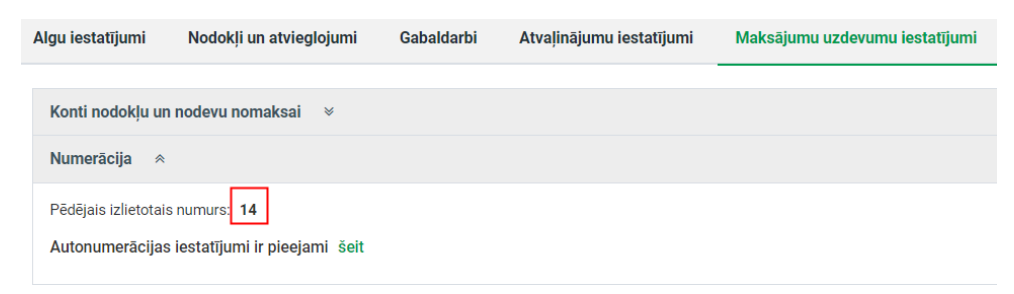

Autonumerācijas tabulā ir uzrādīti tie saraksti, kuros numurus pieškirs automātiski saraksta izveidošanas brīdī

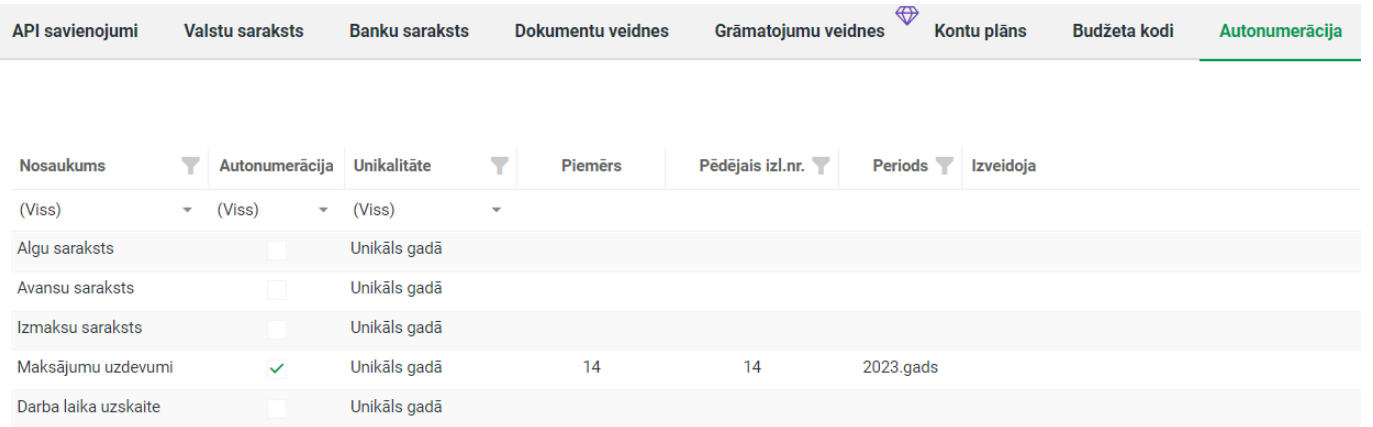

Autonumerācijas tabulā informācija nav labojama, bet, uzklikšķinot uz ieraksta rindas, tiks atvērts modālais logs, kurā norādīt nepieciešamo autonumerāciju

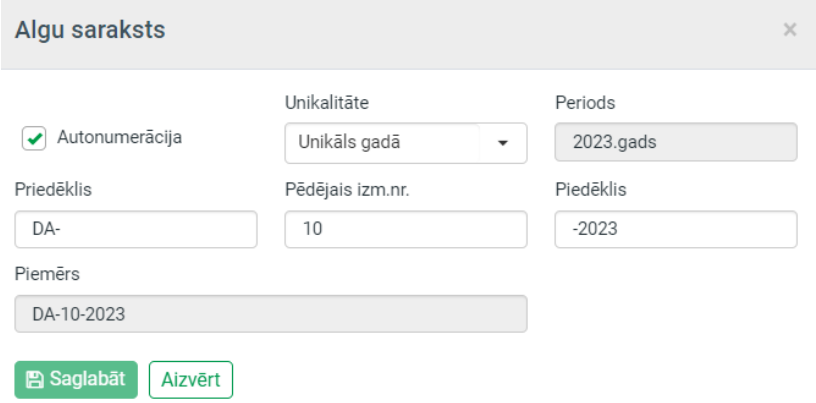

Numurs sastāv no vairākiem parametriem, no kuriem tikai "Numurs" ir obligāta vērtība, pie nosacījuma, ka tiks izmantota autonumurēšana:

- Autonumurēšanas pazīme
- Unikalitāte (nolaižamais saraksts ar izvēlnēm)
- Priedēklis
- Numurs (šajā laukā norādītais skaitlis tiks izmantots numurēšanai)
- Piedēklis

#### **Autonumurēšanas pazīme**

Ja nepieciešams, lai sarakstiem automātiski tiktu piešķirti numuri, jāatzīmē ķeksīšlauks "Autonumurēšana"

## **Numura unikalitātes pazīme**

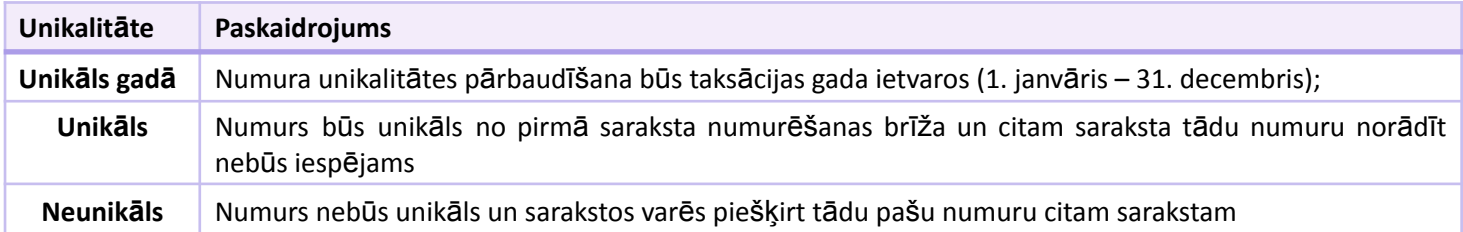

## **Numura veidošana**

Atvērtajā modālajā logā var veidot dažādus numurus, tajā iekļaujot arī burtus.

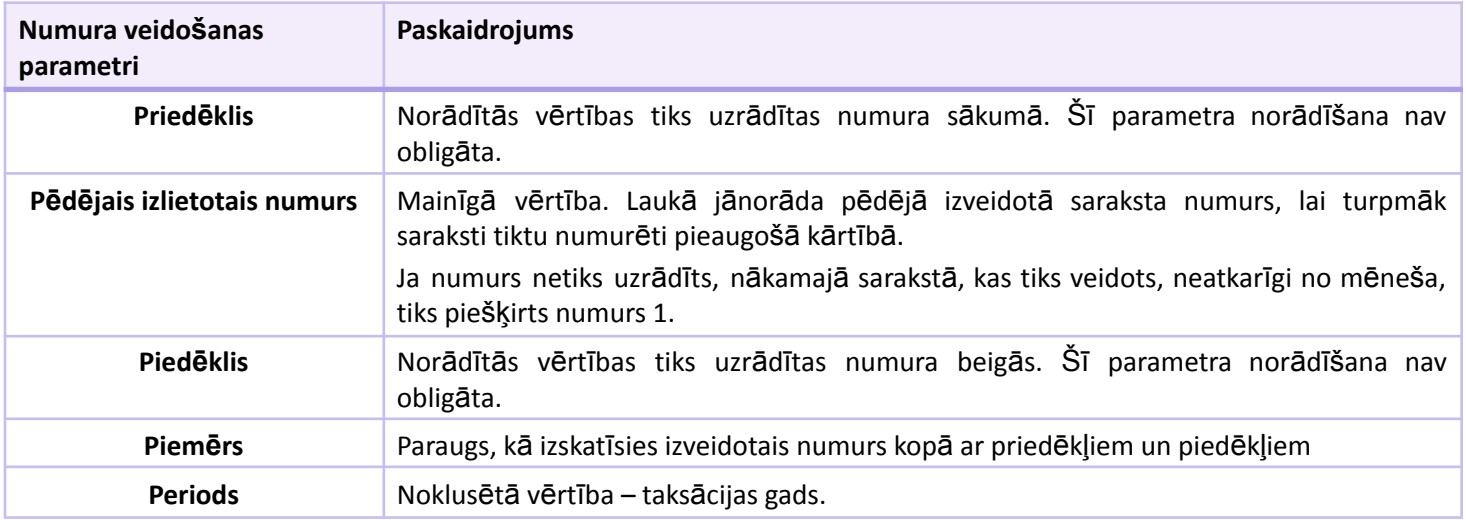

### **Numuru izmantošana ārpus taksācijas perioda**

Ja autonumurēšanas parametros izvēlēta unikalitātes pazīme "Unikāls gadā", tad veidojot sarakstu, kas ir ārpus taksācijas perioda, tiks uzsākta jauna numurēšana no nulles, pirmajam izveidotajam sarakstam piešķirot numur 1.

Jāņem vērā, ka, ja iestatījāt kādā no laukiem 'Priedēklis" vai "Piedēklis" gada skaitli, tad numurējot cita taksācijas gada sarakstus, tas ir jādzēš vai jānomaina uz atbilstošā gada numuru, jo mainīgā vērtība numurā ir tikai kārtas numurs. Ne "Priedēklis", ne "Piedēklis" nemainās, neņemot vērā to, ka laukā ir norādīts skaitlis.

Laukā "Periods" tiks uzrādīts, kura gada robežās ir izveidots saraksts.

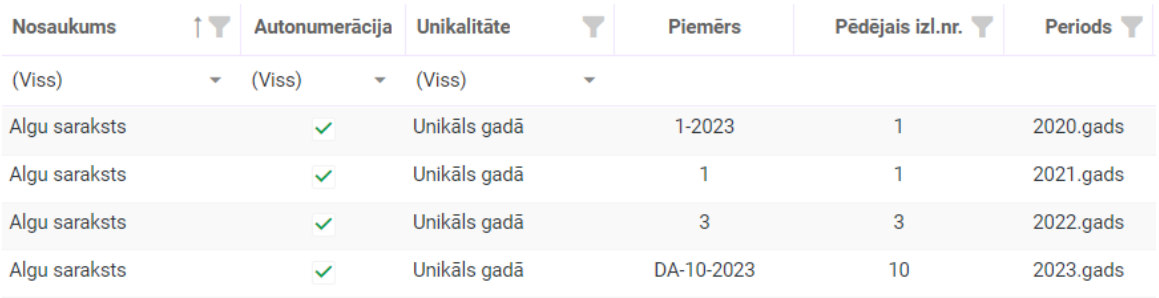

Ja mainīsiet autonumerācijas logā numerācijas vērtības, iepriekš numurētiem sarakstiem numuri netiks mainīti.

Numurs sarakst<sup>ā</sup> tiek piešķirts <sup>p</sup>ē<sup>c</sup> saraksta izveidošanas!

# **Vēstures notikuma 26 (Darba ņēmēja statusa zaudēšana, ja persona nav uzsākusi darbu) apstrāde**

Pēc jūsu ieteikuma esam, uzlabojuši vēstures notikuma ar kodu 26 - Darba ņēmēja statusa zaudēšana, ja persona nav uzsākusi darbu apstrādi darba laika tabelēs.

Tā kā vēstures notikums izmantojams situācijās, kad ziņas par darbinieka pieņemšanu darbā jau iesniegtas, bet darbinieks tā arī nav uzsācis darba attiecības, un tai pašā dienā atbrīvots, šī koda izmantošanā jāpievērš uzmanība darbalaika tabeles aizpildīšanā.

Ja darbinieks atbrīvots ar kodu tajā pašā dienā, kad pieņemts darbā, atbrīvošanas notikumā jāieliek atzīme "Pēdējā darbadiena"

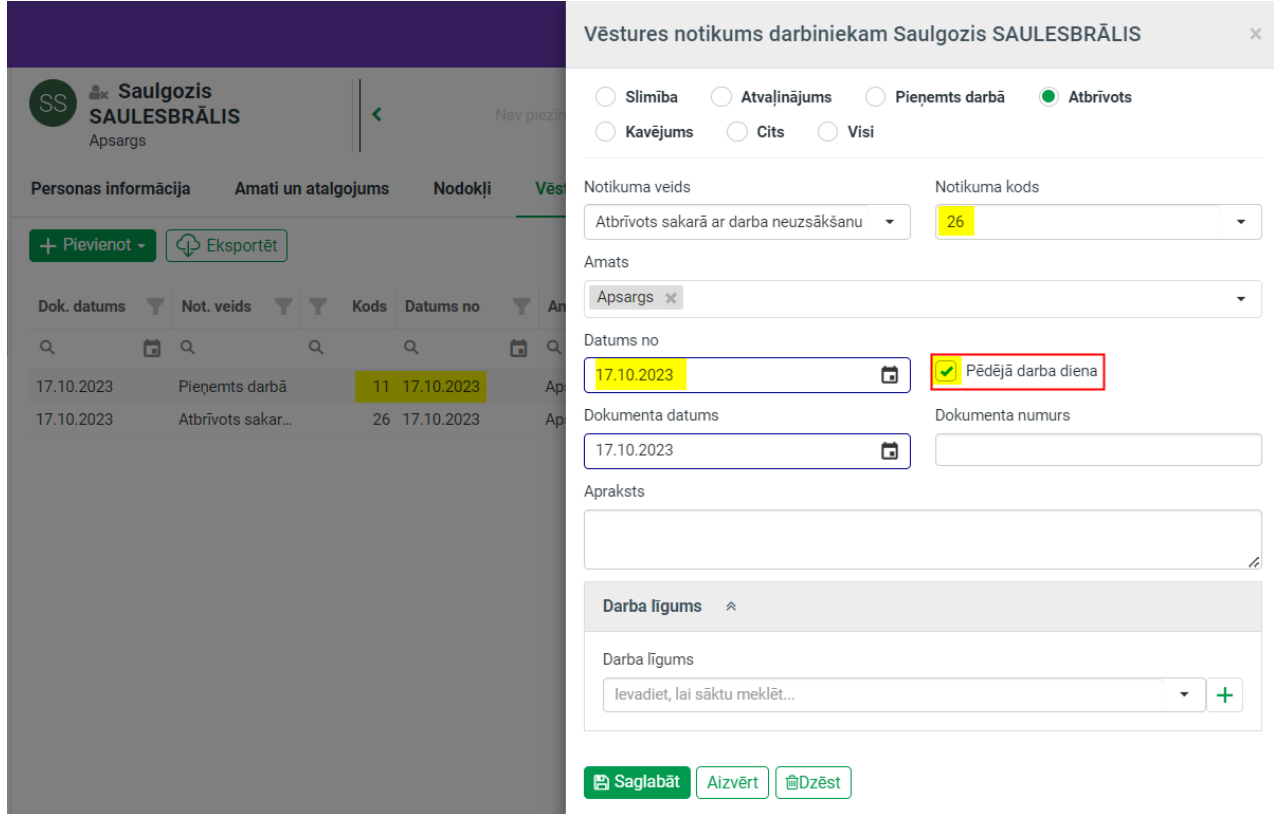

Šo darbinieks darba laika tabelē nav paredzēts ievietot.

Ja nepieciešams darba laika tabeli izveidot, to var izdarīt tikai darbinieku, ievietojot algu aprēķinā un pēc tam dzēšot, lai darbinieks netiktu iekļauts Darba devēja ziņojumā. Tabelē darbiniekam tiks uzrādīts plānotais darba laiks, bet faktiskājā "–", kas nozīmē "Nestrādā".

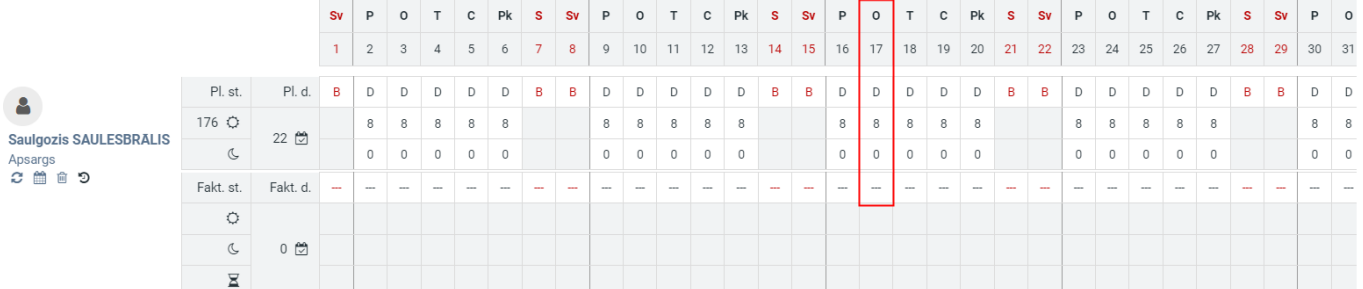

Lai darbinieku uzrādītu sarakstā, jāieliek pazīme "Bijušie nearhivētie", jo darbinieks ir atbrīvots un nav darba attiecībās

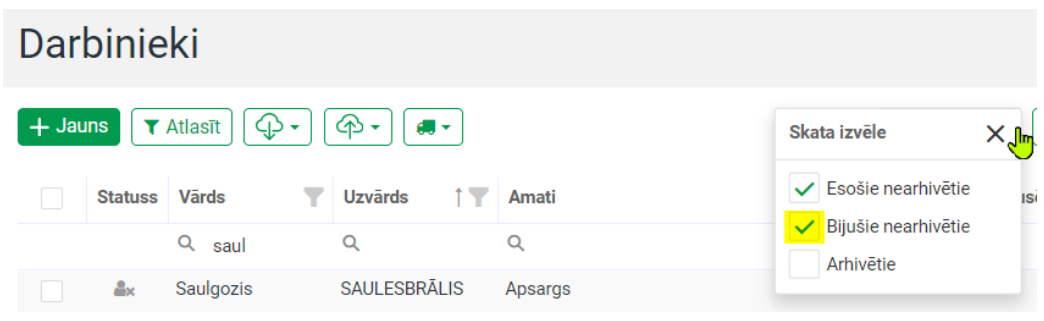

Ja darbinieks atbrīvots darba citā dienā, tad, visu to laiku līdz atbrīvošanai, darba laika tabelē būs atzīme "Nestrādā".

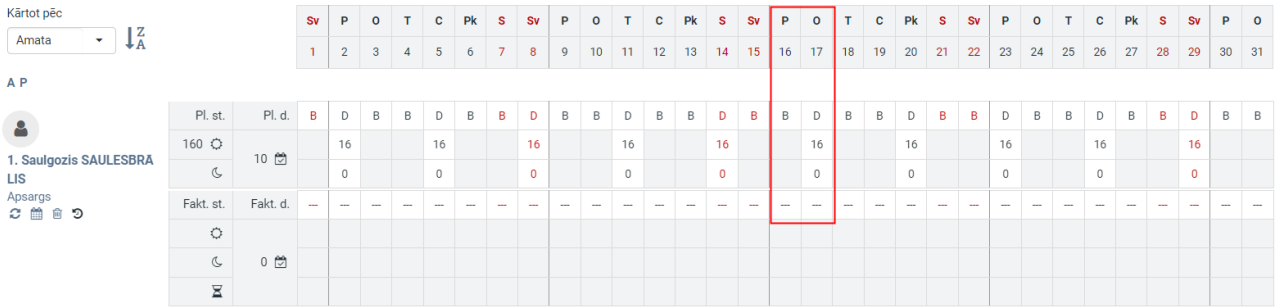